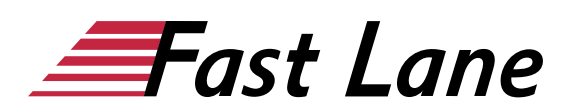

# Microsoft Word 365 Kompakt (W365K)

#### **ID** W365K **Preis** 1.290,– € (exkl. MwSt.) **Dauer** 3 Tage

#### **Dieses Training enthält:**

- [Microsoft Word 365 für Einsteiger \(W365E\)](/ibb/course/training-w365e)
- [Microsoft Word 365 für Fortgeschrittene \(W365F\)](/ibb/course/training-w365f)

#### **Kursüberblick**

Lernen Sie mit diesem Kompaktkurs in kürzester Zeit, wie Sie mit Word Briefe, Lebensläufe, Einladungen und andere Dokumente erstellen. Unterstützt mit leicht verständlichen, praxisnahen Beispielen und Tipps, zeigen wir Ihnen, wie Sie clever und zielorientiert mit Word arbeiten. Bereits auf den ersten Seiten lernen Sie anhand eines leicht nachvollziehbaren Beispiels alle grundlegenden Aspekte von Word kennen – von der Texteingabe über das Speichern von Dokumenten bis hin zum Drucken. So haben Sie bereits nach dem ersten Kapitel die Grundlagen der Arbeit mit Word nicht nur verstanden, sondern auch praktisch erfahren.

Nachdem Sie einen Überblick über die grundlegenden Möglichkeiten von Word erhalten haben, erlernen Sie nach und nach alle Word-Features, die in der späteren Praxis von Bedeutung sein können, etwa das Formatieren der Inhalte oder das Einfügen von Bildern und Tabellen. So können Sie Ihre Word-Kompetenzen ganz nach Bedarf schrittweise ausbauen. Darüber hinaus leistet Ihnen "Word 2019 – Grundkurs kompakt" auch als Nachschlagewerk immer wieder wertvolle Dienste.

- Schnelleinstieg und Bedienkonzept
- Text eingeben und überarbeiten
- Zeichen, Absätze und Seiten formatieren
- Zeit sparen mit Designs und Vorlagen
- Tabellen und Abbildungen hinzufügen
- Dokumente korrigieren und drucken

Maßgeschneidert zu den Lernthemen in "Word 2019 – Grundkurs kompakt" erhalten Sie mit BuchPlus ein umfassendes, digitales Medienpaket mit Lernvideos, Beispiel-, Übungs- und Ergebnisdateien, Schnellübersichten, Wissenstests, Ergänzenden Lerninhalten und einem Glossar.

#### **Kursinhalt**

#### **Microsoft Word 365 für Einsteiger**

- 1 Word kennenlernen
- 2 Grundlegende Techniken
- 3 Text verschieben, kopieren, suchen, ersetzen
- 4 Text formatieren
- 5 Absätze formatieren
- 6 Einzüge und Tabstopps anwenden
- 7 Effizienter formatieren
- 8 Designs nutzen
- 9 Seitenlayout gestalten
- 10 Illustrationen einfügen und bearbeiten
- 11 Tabellen erstellen
- 12 Tabellen gestalten und optimieren
- 13 Korrigieren, Übersetzen, Nachschlagen
- 14 Dokumente drucken
- 15 Word individualisieren

#### **Microsoft Word 365 für Fortgeschrittene**

- 1 Designs anpassen
- 2 Formatvorlagen nutzen
- 3 Dokumentvorlagen einsetzen
- 4 Gliederungen
- 5 Verzeichnisse
- 6 Tipps für große Dokumente
- 7 SmartArt-Grafiken
- 8 Diagramme, Tabellen, Objekte einfügen
- 9 Seriendruck, Umschläge und Etiketten
- 10 Teamarbeit

#### **Detaillierter Kursinhalt**

#### **Microsoft Word 365 für Einsteiger**

#### **1 Word kennenlernen**

- 1.1 Was ist Word
- 1.2 Word starten und Dokument öffnen
- 1.3 Texte eingeben, bearbeiten und speichern
- 1.4 Dokument gestalten
- 1.5 Dokument drucken
- 1.6 Dokumente schließen und Word beenden

#### **2 Grundlegende Techniken**

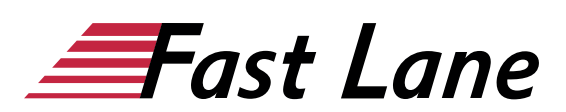

- 2.1 Word-Fenster im Überblick
- 2.2 Menüband nutzen
- 2.3 Hilfe zu Word
- 2.4 Zoomfunktion und Dokumentansichten
- 2.5 Der Lesemodus und Text vorlesen lassen
- 2.6 Text eingeben und ändern
- 2.7 Neue Zeilen, Absätze und Umbrüche einfügen
- 2.8 Text markieren
- 2.9 Arbeiten rückgängig machen
- 2.10 Automatische Korrekturen bei der Texteingabe
- 2.11 Zwischen geöffneten Dokumenten wechseln
- 2.12 Dokumente speichern
- 2.13 Dokumente erzeugen und öffnen
- $\cdot$  2.14 Übung

#### **3 Text verschieben, kopieren, suchen, ersetzen**

- 3.1 Text verschieben und kopieren
- 3.2 Formatierung beim Enfügen bestimmen
- 3.3 Zwischen geöffneten Dokumenten kopieren
- 3.4 Text suchen
- 3.5 Text ersetzen
- 3.6 Übung

#### **4 Text formatieren**

- 4.1 Basiswissen Zeichenformatierung
- 4.2 Zeichen formatieren
- 4.3 Kapitälchen, Großbuchstaben und Textmarker
- $\cdot$  4.4 Übung

#### **5 Absätze formatieren**

- 5.1 Basiswissen Absatzformatierung
- 5.2 Absätze ausrichten
- 5.3 Absatzabstände und Zeilenabstände einrichten
- 5.4 Aufzählungen und Nummerierungen
- 5.5 Rahmen, Linien und Schattierungen
- 5.6 Formatierungszeichen
- 5.7 Übung

#### **6 Einzüge und Tabstopps anwenden**

- 6.1 Absätze mit Einzügen versehen
- 6.2 Standardtabstopps nutzen
- 6.3 Individuelle Tabstopps verwenden
- 6.4 Tabstopps bearbeiten
- 6.5 Text an beliebiger Position eingeben
- 6.6 Übung

#### **7 Effizienter formatieren**

7.1 Basiswissen Formatvorlagen

- 7.3 Formatvorlagen erstellen oder bearbeiten
- 7.4 Formatierungen übertragen und entfernen
- 7.5 Übungen

#### **8 Designs nutzen**

- 8.1 Basiswissen Designs
- 8.2 Designs zuweisen und anpassen
- 8.3 Designs und manuelle Zeichenformatierung
- 8.4 Übung

#### **9 Seitenlayout gestalten**

- 9.1 Basiswissen Seitenlayout
- 9.2 Seitenränder, Ausrichtung und Format ändern
- 9.3 Umbrüche einfügen und entfernen
- 9.4 Spaltentext
- 9.5 Basiswissen Silbentrennung
- 9.6 Silbentrennung durch Word
- 9.7 Übung

#### **10 Illustrationen einfügen und bearbeiten**

- 10.1 Basiswissen
- 10.2 Bilder einfügen
- 10.3 Formen und Piktogramme einfügen
- 10.4 3D-Modelle und Onlinevideos einfügen
- 10.5 Größe von Illustrationen ändern und zuschneiden
- 10.6 Textumbruch festlegen
- 10.7 Illustrationen positionieren
- 10.8 Ebene ändern und Illustrationen gruppieren
- 10.9 Illustrationen gestalten
- 10.10 Formen bearbeiten
- 10.11 Illustrationen kopieren oder verschieben
- 10.12 Übung

#### **11 Tabellen erstellen**

- 11.1 Tabellen einfügen
- 11.2 Tabelleninhalte bearbeiten und markieren
- 11.3 Tabellen positionieren und ausrichten
- 11.4 Spaltenbreite und Zeilenhöhe anpassen
- 11.5 Tabelle erweitern oder löschen
- 11.6 Tabelle zeichnen
- 11.7 Text in Tabelle umwandeln und umgekehrt
- $\cdot$  11.8 Übung

#### **12 Tabellen gestalten und optimieren**

- 12.1 Tabellen farbig formatieren
- 12.2 Tabelleninhalte ausrichten
- 12.3 Zellen verbinden oder teilen
- 12.4 Tipps zu Tabellen
- $\cdot$  12.5 Übung

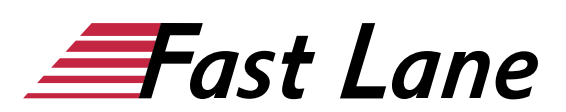

#### **13 Korrigieren, Übersetzen, Nachschlagen**

- 13.1 Basiswissen Rechtschreib- und Grammatikprüfung
- 13.2 Prüfung während der Texterfassung
- 13.3 Gesamtes Dokument prüfen
- 13.4 Korrekturverhalten anpassen
- 13.5 Fremdsprachige Texte korrigieren
- 13.6 Text übersetzen lassen
- 13.7 AutoKorrektur
- 13.8 Begriffe und Synonyme nachschlagen
- $\cdot$  13.9 Übung

#### **14 Dokumente drucken**

- 14.1 Druckvorschau verwenden
- 14.2 Druckeinstellungen anpassen
- $\cdot$  14.3 Übung

#### **15 Word individualisieren**

- 15.1 Persönliche Einstellungen vornehmen
- 15.2 Symbolleiste für den Schnellzugriff anpassen
- 15.3 Menüband anpassen
- 15.4 Weitere Word-Optionen anpassen

#### **Microsoft Word 365 für Fortgeschrittene**

#### **1 Designs anpassen**

- 1.1 Basiswissen Designs
- 1.2 Design wechseln und bearbeiten
- 1.3 Design selbst zusammenstellen
- 1.4 Design weitergeben
- $\cdot$  1.5 Übung

#### **2 Formatvorlagen nutzen**

- 2.1 Basiswissen Formatvorlagen
- 2.2 Formatvorlage erstellen
- 2.3 Besonderheiten von Formatvorlagen
- 2.4 Formatvorlage anpassen oder löschen
- 2.5 Anzeige der Formatvorlagen anpassen
- 2.6 Formatvorlagensatz erstellen
- 2.7 Übung

# **3 Dokumentvorlagen einsetzen**

- 3.1 Basiswissen Dokumentvorlagen
- 3.2 Dokumentvorlage Normal.dotm
- 3.3 Eigene Dokumentvorlagen verwenden
- 3.4 Beispiel für eine Brief-Dokumentvorlage
- 3.5 Dokumentvorlage für einen Brief erstellen
- 3.6 Kopfzeilen einstellen
- 3.7 Fußzeilen definieren
- 3.8 Anschriftfeld und Bezugszeichenzeile erstellen
- 3.9 Falz- und Lochmarken verwenden
- 3.10 Formatvorlagen und AutoTexte erstellen
- $\cdot$  3.11 Übung

# **4 Gliederungen**

- 4.1 Basiswissen Gliederung
- 4.2 Gliederung erstellen
- 4.3 Gliederung betrachten
- 4.4 Gliederung anpassen
- 4.5 Navigationsbereich
- 4.6 Übung

# **5 Verzeichnisse**

- 5.1 Inhaltsverzeichnis
- 5.2 Beschriftungen und Abbildungsverzeichnis
- $-5.3$  Index
- 5.4 Verzeichnis aktualisieren und formatieren
- 5.5 Übung

#### **6 Tipps für große Dokumente**

- 6.1 Ansichten für mehrseitige Dokumente
- 6.2 Der Befehl Gehe zu
- 6.3 Wörter zählen und Zeilen nummerieren
- 6.4 Die Ansicht Plastischer Reader verwenden
- $\cdot$  6.5 Übung

#### **7 SmartArt-Grafiken**

- 7.1 Basiswissen SmartArt-Grafiken
- 7.2 SmartArt-Grafiken erstellen
- 7.3 Struktur von SmartArt-Grafiken bearbeiten
- 7.4 SmartArt-Grafiken gestalten
- 7.5 Grafiken einfügen
- 7.6 Übung

#### **8 Diagramme, Tabellen, Objekte einfügen**

- 8.1 Diagramm in Word erstellen
- 8.2 Diagramm gestalten und Diagrammtyp ändern
- 8.3 Excel-Tabelle in Word einfügen
- 8.4 Verknüpfen und Einbetten von Objekten
- 8.5 Übung

#### **9 Seriendruck, Umschläge und Etiketten**

- 9.1 Basiswissen Seriendruck
- 9.2 Seriendruck beginnen
- 9.3 Datenquelle verbinden

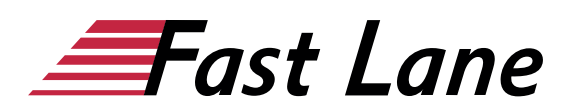

- 9.4 Seriendruckfelder
- 9.5 Seriendruck prüfen und fertigstellen
- 9.6 Verzeichnisse und Adressetiketten
- 9.7 Briefumschläge und Etiketten manuell drucken
- 9.8 Übung

#### **10 Teamarbeit**

- 10.1 Basiswissen Teamarbeit
- 10.2 Kommentare
- 10.3 Änderungen verfolgen
- 10.4 Bearbeitungseinschränkungen festlegen
- 10.5 Kennzeichnungen drucken oder löschen
- 10.6 Dokument gemeinsam bearbeiten
- 10.7 Dokument vorführen oder per E-Mail senden
- 10.8 Barrierefreiheit prüfen
- $\cdot$  10.9 Übung

# Über Fast Lane

Fast Lane ist weltweiter, mehrfach ausgezeichneter Spezialist für Technologie und Business-Trainings sowie Beratungsleistungen zur digitalen Transformation. Als einziger globaler Partner der drei Cloud-Hyperscaler Microsoft, AWS und Google und Partner von 30 weiteren führenden IT-Herstellern bietet Fast Lane beliebig skalierbare Qualifzierungslösungen und Professional Services an. Mehr als 4.000 erfahrene Fast Lane Experten trainieren und beraten Kunden jeder Größenordnung in 90 Ländern weltweit in den Bereichen Cloud, künstliche Intelligenz, Cybersecurity, Software Development, Wireless und Mobility, Modern Workplace sowie Management und Leadership Skills, IT- und Projektmanagement.

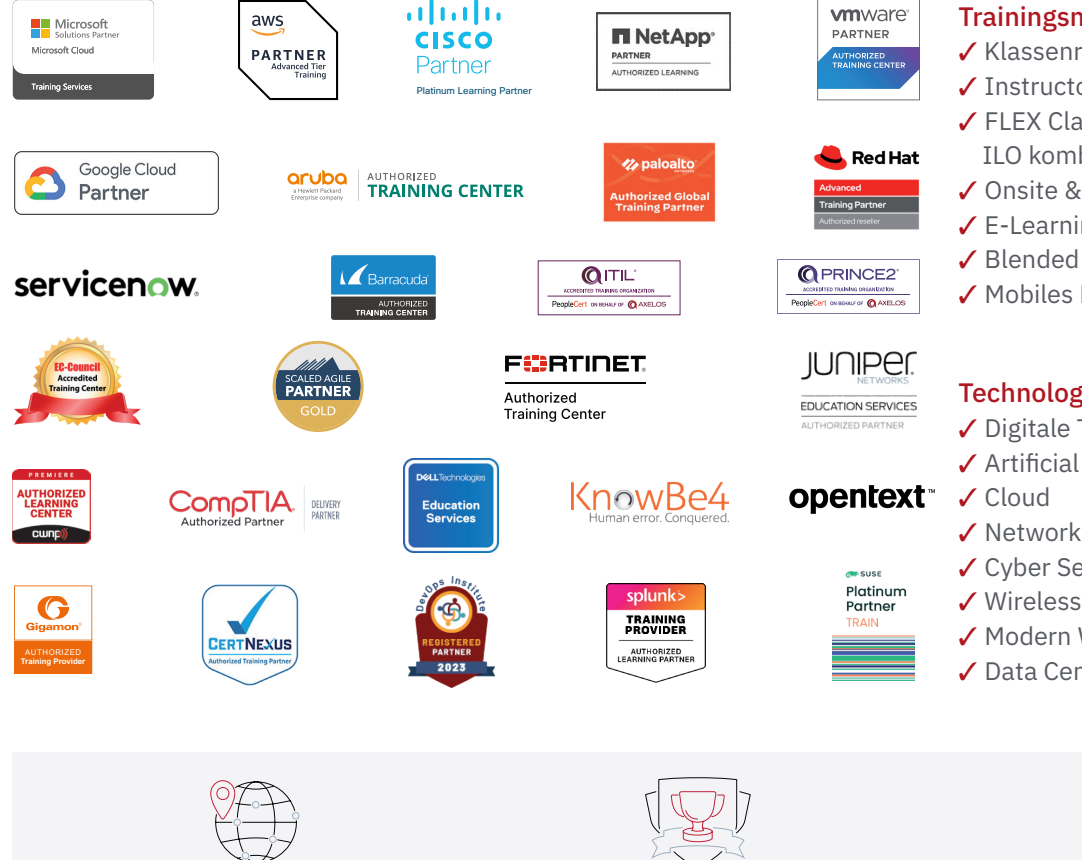

Weltweit vertreten mit High-End-Trainingszentren rund um den Globus

Mehrfach ausgezeichnet von Herstellern wie AWS, Microsoft, Cisco, Google, NetApp, VMware

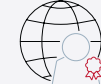

Praxiserfahrene Experten mit insgesamt mehr als 19.000 Zertifzierungen

#### Deutschland

Fast Lane Institute for Knowledge Transfer GmbH Tel. +49 40 25334610

info@flane.de / www.flane.de

# Österreich

ITLS GmbH (ITLS ist ein Partner von Fast Lane) Tel. +43 1 6000 8800

info@itls.at / www.itls.at

#### **Schweiz**

Fast Lane Institute for Knowledge Transfer (Switzerland) AG Tel. +41 44 8325080

info@flane.ch / www.flane.ch

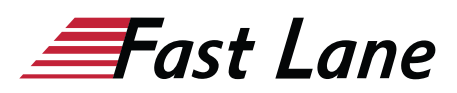

# Fast Lane Services

- $\checkmark$  Highend-Technologietraining
- ✔ Business- & Softskill-Training
- ✔ Consulting Services
- ✔ Managed Training Services
- $\checkmark$  Digitale Lernlösungen
- ✔ Content-Entwicklung
- ✔ Remote Labs
- $\checkmark$  Talentprogramme
- ✔ Eventmanagement-Services

### Trainingsmethoden

- $\checkmark$  Klassenraumtraining
- ✔ Instructor-Led Online Training
- ✔ FLEX Classroom Klassenraum und ILO kombiniert
- **∕ Onsite & Customized Training**
- $\checkmark$  E-Learning
- ✔ Blended & Hybrid Learning
- 3 Mobiles Lernen

# Technologien und Lösungen

- $\checkmark$  Digitale Transformation
- $\checkmark$  Artificial Intelligence (AI)
- $\checkmark$  Networking
- ✔ Cyber Security
- ✔ Wireless & Mobility
- ✔ Modern Workplace
- $\sqrt{2}$  Data Center